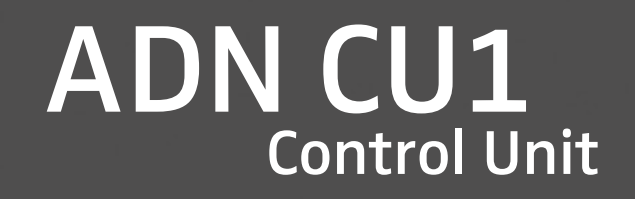

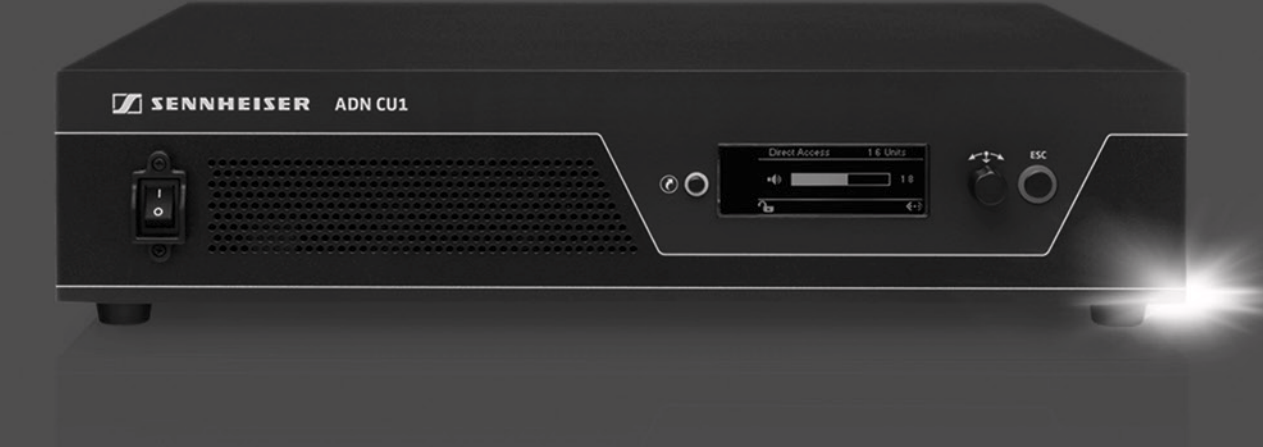

Istruzioni per l'uso

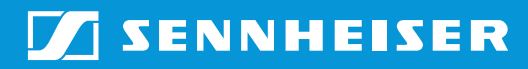

## Indice

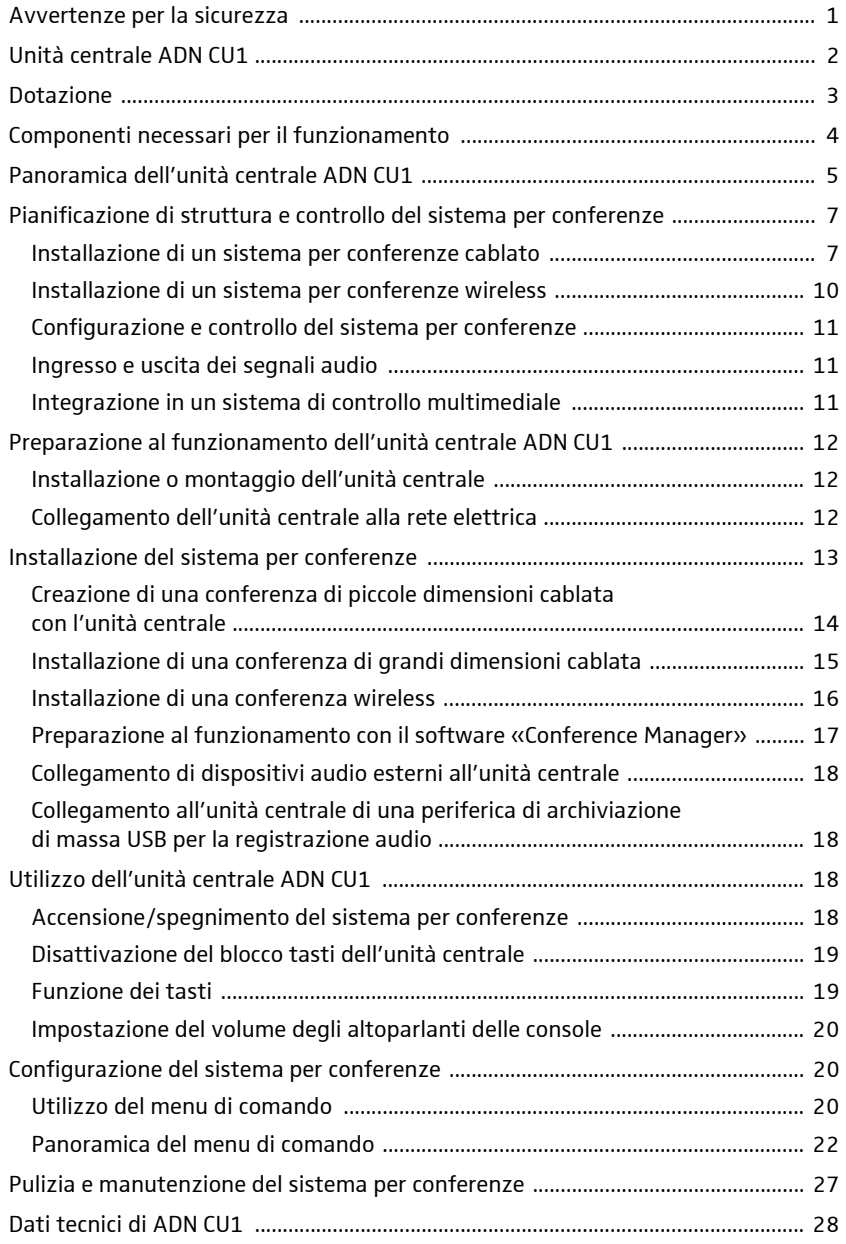

## Avvertenze per la sicurezza

<span id="page-1-0"></span>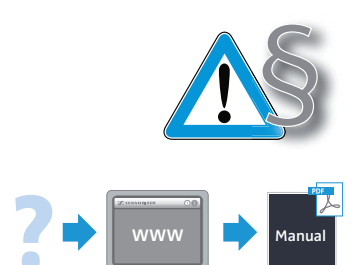

Osservare assolutamente le indicazioni di sicurezza fornite separatamente al prodotto. Esse contengono importanti informazioni per l'utilizzo in sicurezza del dispositivo, nonché dichiarazioni del costruttore e note sulla garanzia.

Le istruzioni per l'uso dettagliate del sistema per conferenze ADN completo sono disponibili:

- in Internet all'indirizzo www.sennheiser.com oppure
- sul DVD-ROM in dotazione con l'unità centrale ADN CU1.

## <span id="page-2-0"></span>Unità centrale ADN CU1

L'unità centrale ADN CU1 è un componente del sistema per conferenze Sennheiser ADN.

Essa controlla il funzionamento dell'intero sistema per conferenze. Per il funzionamento cablato è possibile collegare un massimo di 40 console delegato ADN D1 e console presidente ADN C1 direttamente all'unità centrale. Per conferenze cablate di grandi dimensioni con un massimo di 400 console, l'unità centrale gestisce fino a 15 alimentazioni ADN PS, che a loro volta forniscono alimentazione alle console collegate.

È possibile utilizzare una modalità conferenza wireless con max. 150 console wireless ADN-W C1 e ADN-W D1. A tale scopo è necessario per ogni unità centrale almeno un modulo antenna ADN-W AM, con il quale utilizzare max. 75 console wireless. A seconda delle caratteristiche del locale saranno necessari eventualmente più moduli antenna. Tenere presente che ad una unità centrale è possibile collegare massimo quattro moduli antenna.

Per la configurazione del sistema per conferenze è possibile decidere di utilizzare il menu di comando dell'unità centrale oppure il software «Conference Manager». Tutte le impostazioni del funzionamento wireless possono quindi essere configurate con il software. Il software consente anche di gestire e controllare le conferenze mediante un'interfaccia grafica.

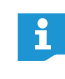

È possibile combinare a piacere console cablate ADN C1 e ADN D1 e console wireless ADN-W C1 e ADN-W D1, a condizione che in fase di installazione e cablaggio ci si attenga alle indicazioni in merito (complessivamente max. 400 console, di cui max. 150 console wireless).

#### Panoramica del funzionamento conferenza cablato

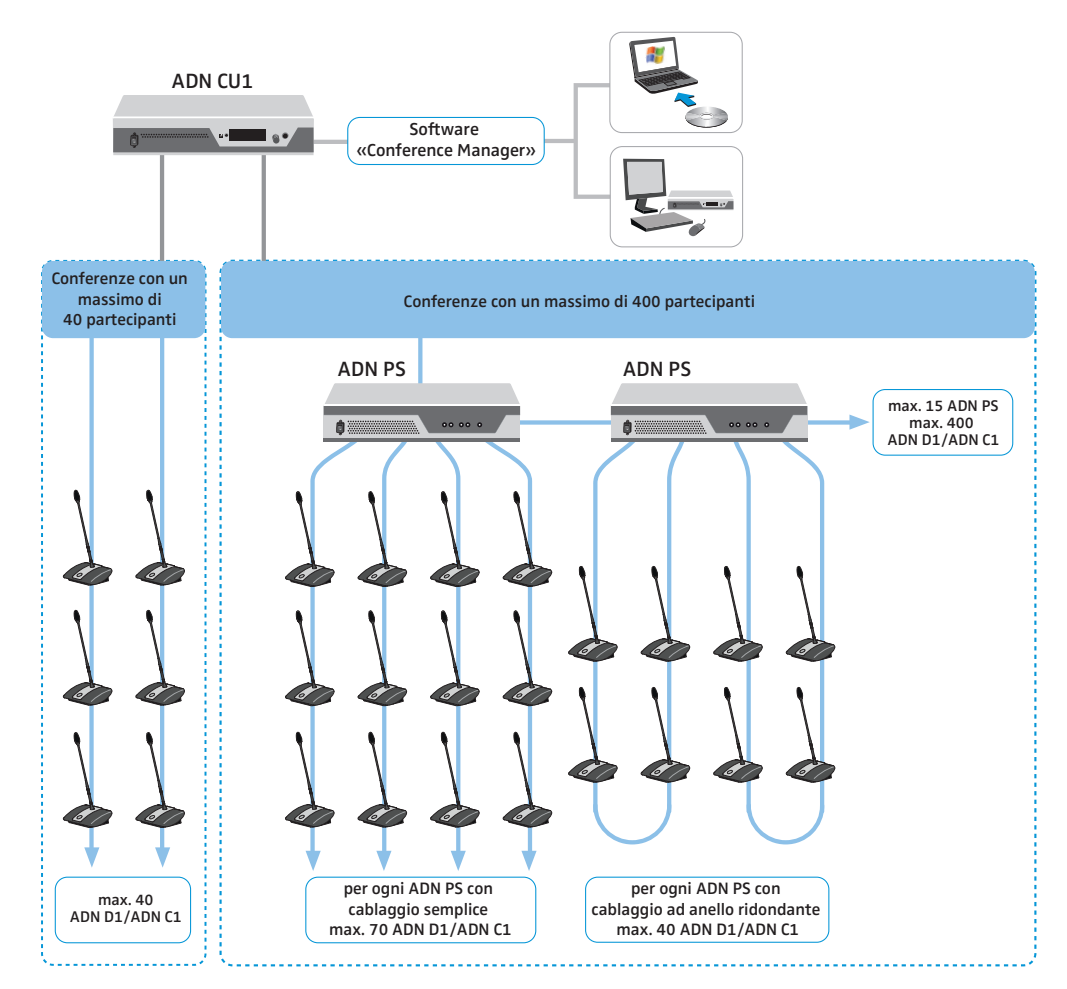

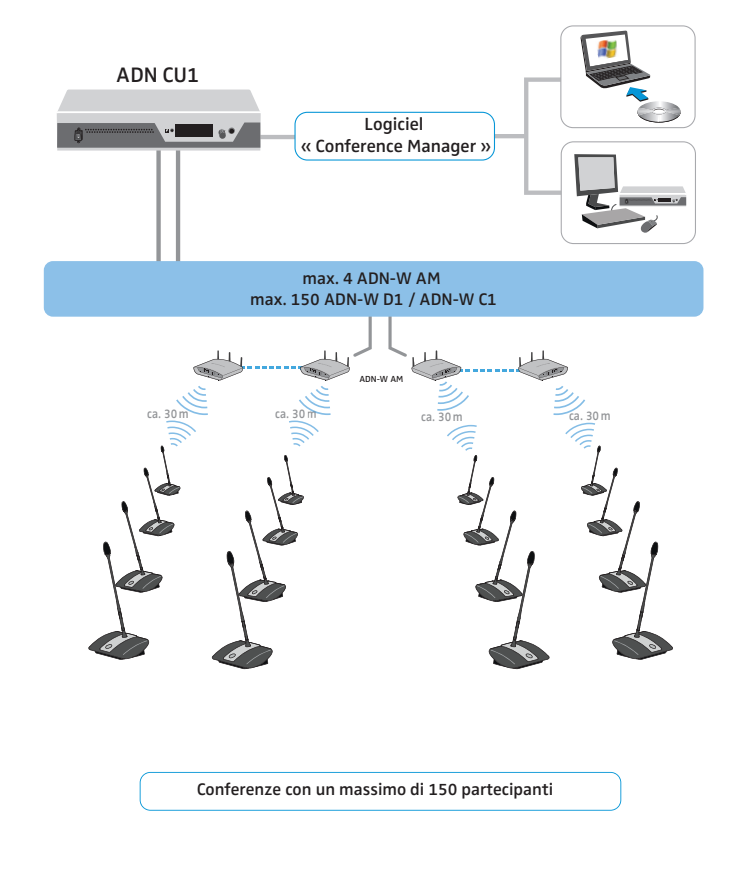

### Panoramica del funzionamento conferenza wireless

## <span id="page-3-0"></span>Dotazione

- 1 Unità centrale ADN CU1
- 1 Cavo di rete (in base alla versione con connettore EU, UK o US), lunghezza 1,8 m
- 1 Istruzioni per l'uso
- 1 Supplemento con informazioni di sicurezza
- 1 DVD-ROM (contiene, tra l'altro, il software «Conference Manager», il software «ADN Cable Calculator» e le istruzioni per l'uso del sistema ADN per l'intero sistema per conferenze in formato PDF)

# Componenti necessari per il funzionamento

<span id="page-4-0"></span>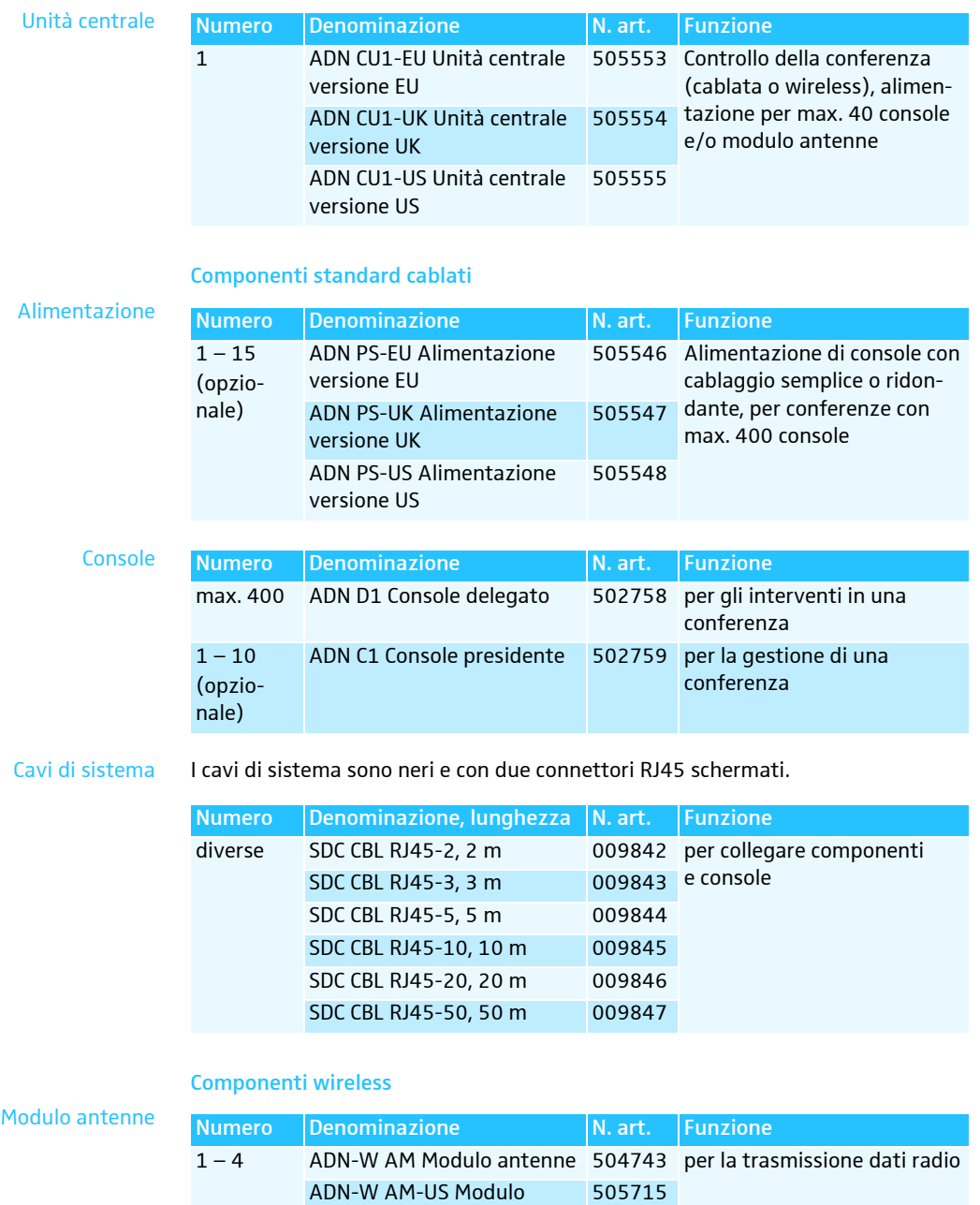

Console wire

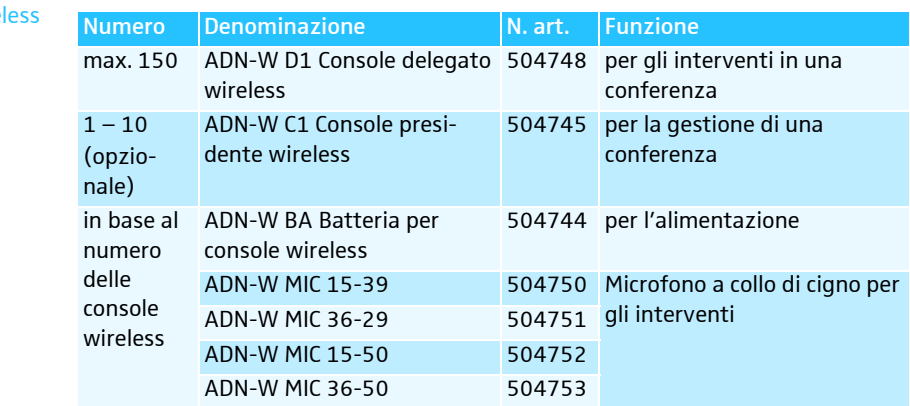

antenne versione US

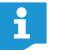

Ulteriori accessori per il sistema per conferenze ADN sono disponibili in Internet all'indirizzo www.sennheiser.com.

<span id="page-5-0"></span>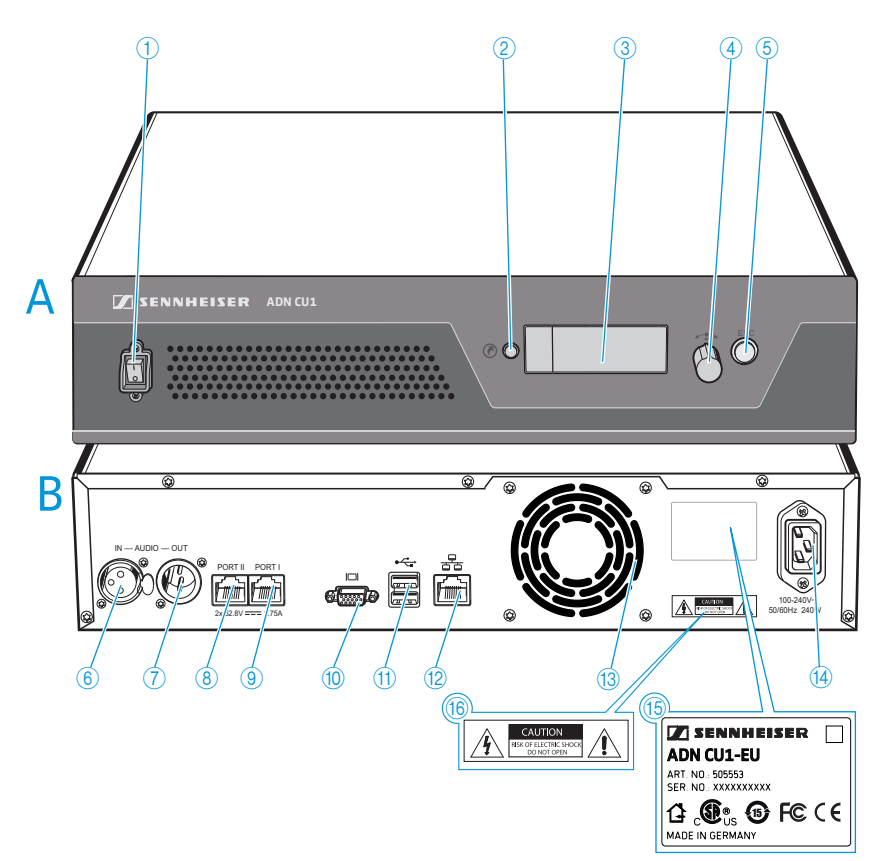

## Panoramica dell'unità centrale ADN CU1

### A Vista frontale

- Interruttore di accensione/ 1 spegnimento
- 2 Tasto di visualizzazione standard
- Display 3
- Jog dial 4
- **6** Tasto di annullamento ESC

### B Vista posteriore

- **6** Ingresso audio IN
- Uscita audio OUT 7
- <sup>8</sup> Presa di collegamento per console/ ADN PS/ADN-W AM PORT II (RJ45)
- <sup>9</sup> Presa di collegamento per console/ ADN PS/ADN-W AM PORT I (RJ45)
- **10** Uscita monitor VGA
- $\overline{11}$  Porta USB  $\leftarrow$  (2x)
- <sup>12</sup> Presa di rete (RJ45)
- <sup>(3</sup>) Ventola
- <sup>14</sup> Collegamento di rete
- <sup>15</sup> Targhetta
- <sup>16</sup> Indicazione di pericolo

## Panoramica del display ADN CU1

Dopo l'accensione, sul display dell'unità centrale compaiono delle barre di avanzamento (per il processo di avvio «Riavvio in corso» e per l'autotest «Autotest») e successivamente l'indicazione standard:

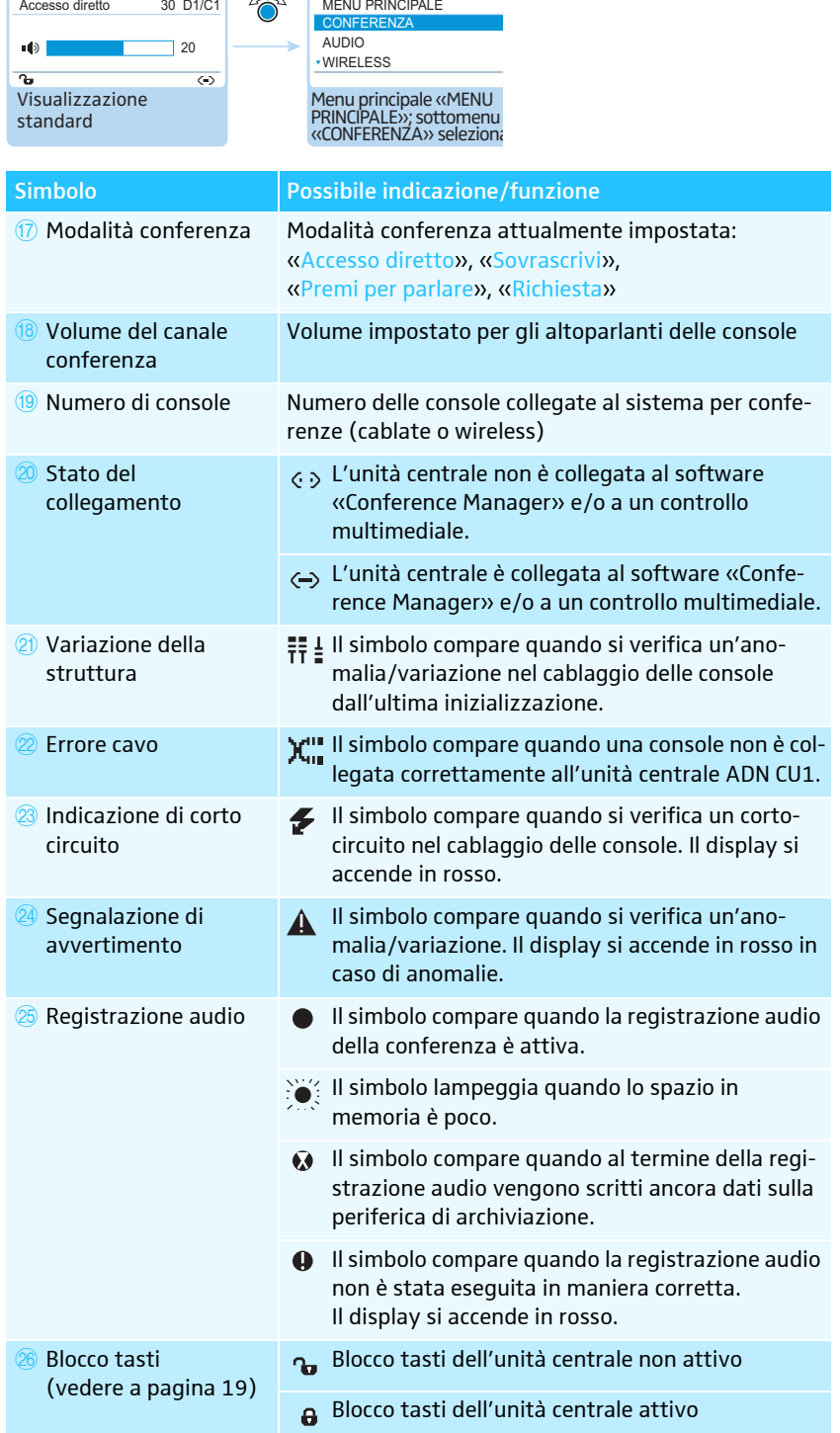

Informazioni sull'eliminazione delle anomalie in caso di visualizzazione dei simboli da  $\overline{2}$  a  $\overline{2}$  sono riportate nelle istruzioni per l'uso del sistema ADN.

# <span id="page-7-0"></span>Pianificazione di struttura e controllo del sistema per conferenze

### <span id="page-7-1"></span>Installazione di un sistema per conferenze cablato

#### Indicazioni di base per l'installazione con console cablate

Per il funzionamento è necessario assicurarsi che tutte le console cablate siano alimentate con una tensione di almeno 35 V. L'alimentazione di tensione dipende dalla quantità di console utilizzate e dalla lunghezza dei cavi. I cavi normalmente impiegati per l'alimentazione dall'unità centrale alla prima console sono lunghi max. 50 m e quelli tra le singole console sono lunghi da 2 a 5 m.

Considerando queste lunghezze dei cavi è garantito un funzionamento con il seguente numero di console:

- conferenza di piccole dimensioni solo con unità centrale ADN CU1 – 30-40 console con cablaggio semplice
- conferenze di grandi dimensioni con unità centrale ADN CU1 e massimo 15 alimentazioni ADN PS
	- max. 400 console con cablaggio semplice o ridondante

per ogni alimentazione ADN PS

- 60-70 console con cablaggio semplice
- 30-40 console con cablaggio ridondante

Con cavi più corti si possono eventualmente utilizzare più console.

Per tutte le forme di installazione vale il concetto che le console delegato ADN D1 e le console presidente ADN C1 possono essere combinate nell'ordine desiderato. Tutti i componenti cablati del sistema per conferenze vengono collegati l'uno all'altro con un cavo di sistema SDC CBL RJ45.

#### <span id="page-7-2"></span>Calcolo dell'alimentazione delle console

Con il software «ADN Cable Calculator» è possibile calcolare l'alimentazione delle console cablate sulle singole sezioni di un fascio di cavi o anello di cavi e pianificare l'installazione dei componenti. Il software è disponibile sul DVD-ROM (dotazione di ADN CU1), reperibile presso il proprio partner Sennheiser o scaricabile dal sito Internet www.sennheiser.com nella sezione Download.

Ulteriori informazioni su installazione e utilizzo del software «ADN Cable Calculator» sono reperibili nella guida del software «ADN Cable Calculator» e all'interno delle istruzioni per l'uso del sistema ADN.

### Conferenza di piccole dimensioni con cablaggio semplice

Per conferenze di piccole dimensioni con un massimo di 30-40 console è necessaria un'unità centrale ADN CU1 per il controllo della conferenza. Le console vengono collegate con due fasci di cavi direttamente all'unità centrale.

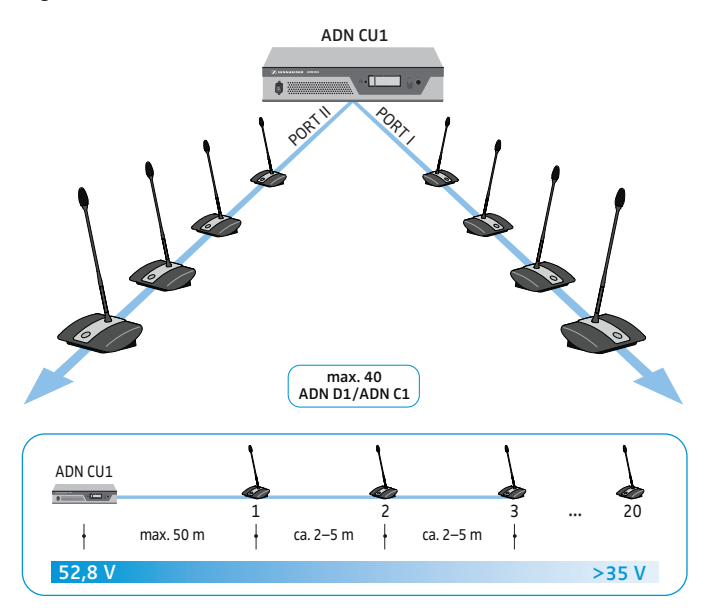

### Conferenza di grandi dimensioni con cablaggio semplice

Per l'installazione del sistema per conferenze con numero massimo di console (è possibile un numero massimo di 400 console) è necessaria un'unità centrale ADN CU1 per il controllo della conferenza e ulteriori alimentazioni ADN PS per l'alimentazione delle console. Le console vengono collegate a ogni alimentazione ADN PS con quattro fasci di cavi.

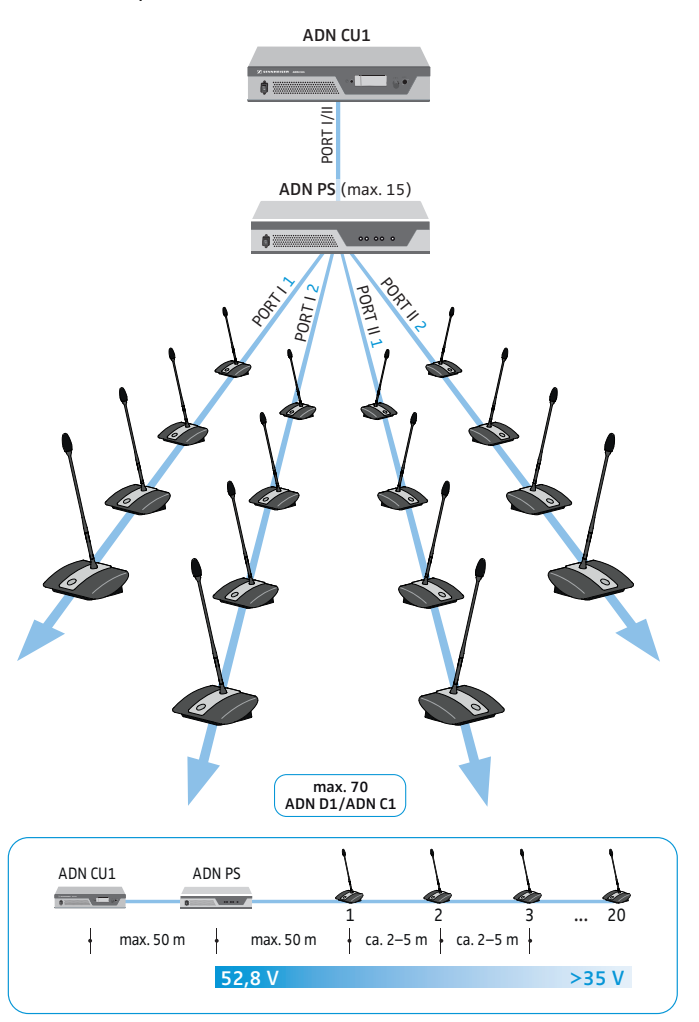

### Conferenza di grandi dimensioni con cablaggio ridondante

Il cablaggio ad anello ridondante assicura che, in caso di guasto o manipolazione di una console o di un cavo di sistema, tutte le altre console appartenenti all'anello funzionino in maniera affidabile.

Per l'installazione del sistema per conferenze con cablaggio ad anello ridondante è necessaria un'unità centrale ADN CU1 per il controllo della conferenza e ulteriori alimentazioni ADN PS per l'alimentazione delle console. Le console vengono collegate in due anelli per ogni alimentazione ADN PS.

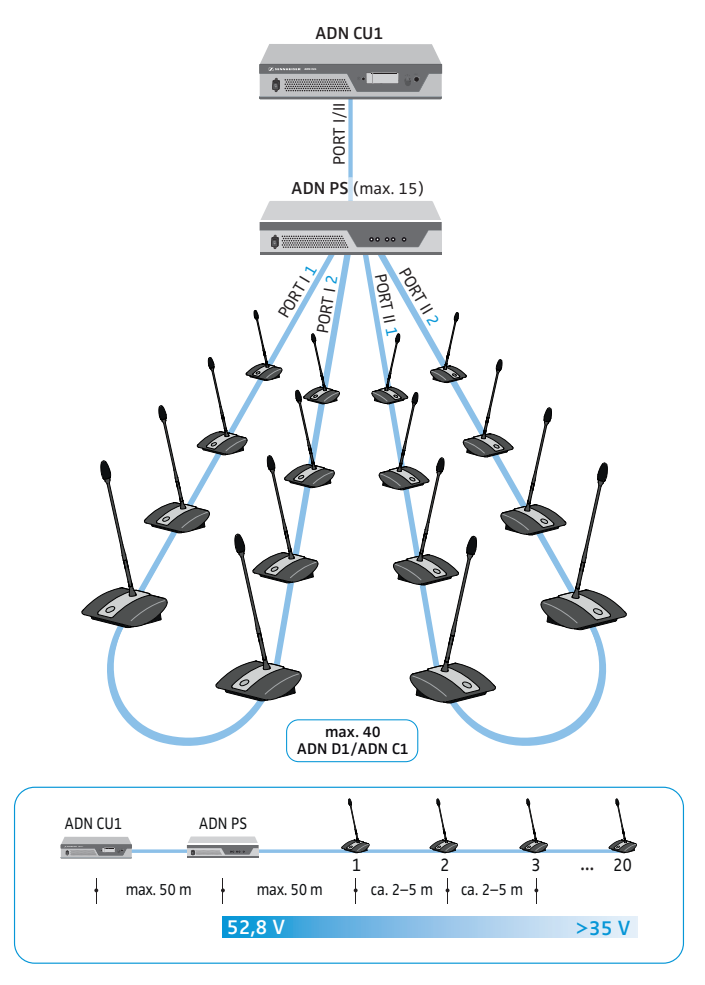

i

A ogni alimentazione ADN PS è possibile mischiare le diverse forme di installazione (cablaggio semplice con fasci di cavi o cablaggio ad anello ridondante), a condizione che si osservino le indicazioni relative al cablaggio.

### Installazione di un sistema per conferenze wireless

### <span id="page-10-0"></span>Indicazioni di base per l'installazione con console wireless

Le console wireless ADN-W C1 e ADN-W D1 si collegano senza fili al modulo antenne ADN-W AM, che è collegato all'unità centrale ADN CU1 mediante cavo di sistema. Il modulo antenne ADN-W AM è in grado di gestire fino a 75 console wireless. Grazie alle batterie, le console wireless possono essere utilizzate in maniera semplice e flessibile. Nel caso in cui l'alimentazione del modulo antenne mediante cavo di sistema non fosse sufficiente, è necessario provvedere all'alimentazione del modulo antenne mediante alimentatore NT 12-50C.

#### Sistema per conferenze wireless

Per l'installazione di un sistema per conferenze wireless è necessaria un'unità centrale ADN CU1 per il controllo della conferenza e allmeno un modulo antenna ADN-W AM per il funzionamento delle console wireless (portata ca. 30 m).

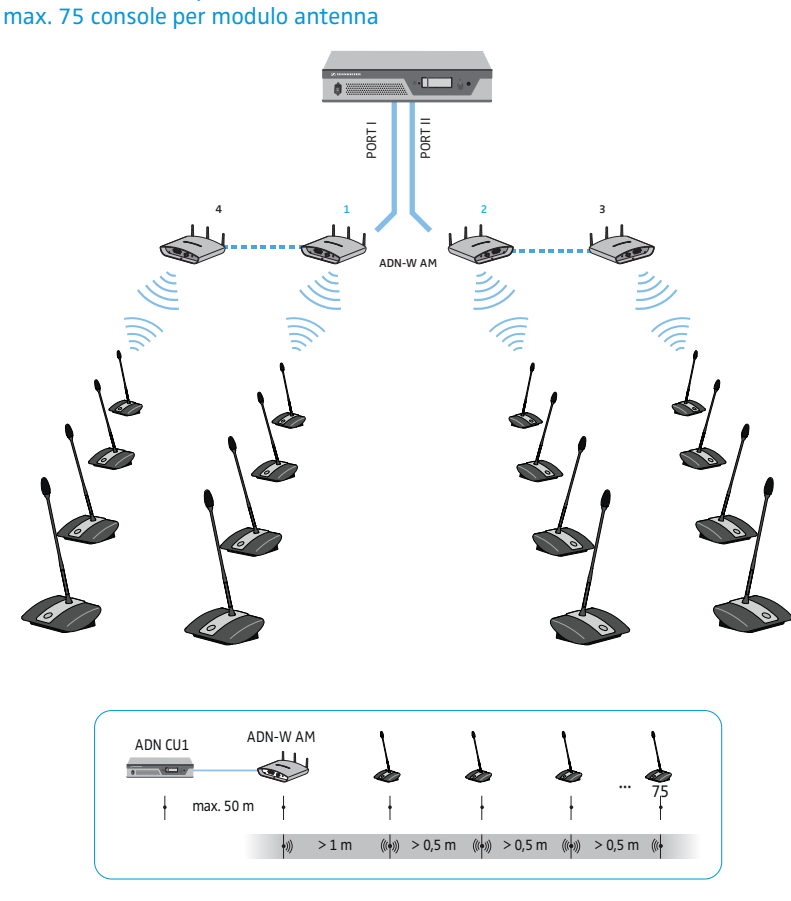

max. 150 console per CU1

i l

È possibile combinare a piacere console cablate ADN C1 e ADN D1 e console wireless ADN-W C1 e ADN-W D1, a condizione che in fase di installazione e cablaggio ci si attenga alle indicazioni in merito (complessivamente max. 400 console, di cui max. 150 console wireless).

### Configurazione e controllo del sistema per conferenze

<span id="page-11-0"></span>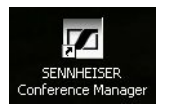

**Software Conference Manager ADN CU1**

<span id="page-11-1"></span> $1 \mid \sqrt{2}$ 

i

Per la configurazione del sistema per conferenze è possibile decidere di utilizzare il menu di comando dell'unità centrale oppure il software «Conference Manager». Tutte le impostazioni del funzionamento wireless possono quindi essere configurate con il software. Il software consente anche di gestire e controllare le conferenze mediante un'interfaccia grafica.

Il software «Conference Manager» può essere utilizzato in due modi diversi:

- 1. come programma sul PC integrato nell'unità centrale In questo caso è necessario collegare all'unità centrale schermo, tastiera e mouse per il controllo (vedere a pagina [17](#page-17-0)).
- 2. come programma su un PC Windows

In questo caso è necessario installare il software «Conference Manager» sul PC e collegare quest'ultimo all'unità centrale all'interno di una rete (vedere a pagina [17](#page-17-0)).

Informazioni su installazione e gestione del software «Conference Manager» sono riportate nelle istruzioni per l'uso del sistema ADN.

### Ingresso e uscita dei segnali audio

Attraverso i collegamenti XLR è possibile trasmettere al canale conferenza segnali audio esterni o trasmettere il canale conferenza.

Per la registrazione di una conferenza è possibile utilizzare la funzione di registrazione dell'unità centrale ADN CU1. Il canale conferenza e tutti i canali delle console vengono memorizzati come file audio in formato .wav su una periferica di archiviazione di massa USB.

### <span id="page-11-2"></span>Integrazione in un sistema di controllo multimediale

Il sistema per conferenze ADN è completamente integrabile in un sistema di controllo multimediale. È possibile monitorare e controllare tutte le funzioni del sistema per conferenze con i comandi programmabili del software multimediale in uso (informazioni sull'integrazione in un sistema di controllo multimediale sono riportate nelle istruzioni per l'uso del sistema ADN).

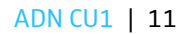

# <span id="page-12-0"></span>Preparazione al funzionamento dell'unità centrale ADN CU1

### <span id="page-12-1"></span>Installazione o montaggio dell'unità centrale

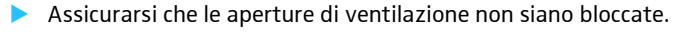

- $\blacktriangleright$ Collocare l'unità centrale come mostra la figura.
- Informazioni per il montaggio dell'unità centrale in un rack da 19" sono i disponibili nelle istruzioni per l'uso del sistema ADN.

### Collegamento dell'unità centrale alla rete elettrica

### ATTENZIONE

Danneggiamento del dispositivo in seguito all'uso di cavi di rete o prese di corrente inadeguati!

L'alimentazione di tensione non adeguata può danneggiare il dispositivo.

- ▶ Collegare il dispositivo alla rete elettrica con il cavo di rete (in dotazione).
- ▶ Utilizzare esclusivamente prese multiple e cavi di prolunga provvisti di messa a terra.
- Impiegare esclusivamente cavi di rete con connettore tripolare.
- $\blacktriangleright$  Collegare quindi il connettore del cavo di rete (in dotazione) al collegamento di rete  $@$  .
- $\blacktriangleright$  Collegare la spina del cavo di rete (in base alla versione EU, UK o US) alla rete elettrica. L'unità centrale ADN CU1 è quindi pronta all'uso.

<span id="page-12-2"></span>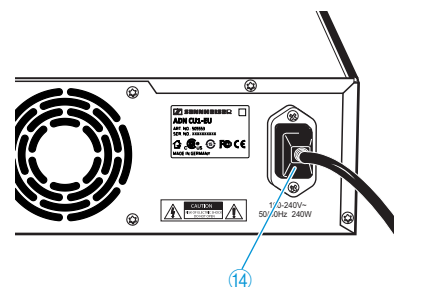

## <span id="page-13-0"></span>Installazione del sistema per conferenze

#### ATTENZIONE

#### Danni al dispositivo causati da alimentazione di tensione non adeguata!

Se si collegano dispositivi di rete standard ai collegamenti PORT I, PORT II, DATA PS e  $\rightarrow$  / $\rightarrow$  con un connettore RJ45 (ad esempio switch o schede di rete), è possibile che questi subiscano danneggiamenti a causa di una tensione di alimentazione inadeguata.

- Collegare ai collegamenti PORT I , PORT II, DATA PS e / esclusivamente le console ADN C1 e ADN D1 e le alimentazioni ADN PS e il modulo antenne ADN-W AM.

Indipendentemente dal numero di console e dalle dimensioni della sala, si consiglia la seguente procedura in fase di installazione del sistema per conferenze:

- $\blacktriangleright$  Stabilire se è necessario utilizzare console cablate o console wireless. È possibile combinare a piacere entrambe le forme di installazione.
- $\blacktriangleright$  Pianificare il numero di console necessarie. In totale, in un sistema per conferenze sono possibili 400 console (di cui massimo 150 console wireless) (le console presidente ADN C1 o ADN-W C1 sono limitate a un massimo di 10). Partire sempre dal numero di partecipanti più alto possibile.

Se si utilizzano console cablate:

- $\blacktriangleright$  Stabilire se è sufficiente un cablaggio semplice o se è necessario un cablaggio ridondante (vedere a pagina [7\)](#page-7-1).
- $\blacktriangleright$  Calcolare eventualmente il numero delle alimentazioni ADN PS necessarie (in un sistema per conferenze sono possibili al massimo 15 alimentazioni ADN PS).
- $\blacktriangleright$  Calcolare eventualmente la lunghezza massima del cablaggio, per garantire l'alimentazione di tensione di tutte le console collegate (vedere a pagina [7\)](#page-7-2).
- Posizionare l'unità centrale ADN CU1 ed eventualmente le alimentazioni ADN PS ad esempio in una stanza apposita o nella sala conferenze.
- **Collocare le console davanti ai rispettivi posti a sedere.**
- $\blacktriangleright$  Preparare un numero sufficiente di cavi di sistema SDC CBL RJ45 delle lunghezze necessarie.

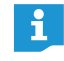

A ogni alimentazione ADN PS è possibile mischiare le diverse forme di installazione (cablaggio semplice o ridondante), a condizione che si osservino le indicazioni relative al cablaggio.

Se si utilizzano console wireless:

- $\blacktriangleright$  Posizionare l'unità centrale ADN CU1 ad esempio in una stanza apposita e il modulo antenne ADN-W AM se possibile direttamente nella sala conferenze. La portata radio del modulo antenne è di circa 30 m.
- $\blacktriangleright$ Collocare le console wireless davanti ai rispettivi posti a sedere.

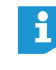

In alcuni paesi/regioni (es. il Canada), il funzionamento dei componenti wireless (campo di frequenza da 5,15 a 5,25 GHz, canale da 5 a 8) è limitato ai luoghi chiusi.

## <span id="page-14-0"></span>Creazione di una conferenza di piccole dimensioni cablata con l'unità centrale

Per il funzionamento di una conferenza di piccole dimensioni cablata non è necessaria alcuna alimentazione ADN PS.

Collegamento delle console all'unità centrale ADN CU1 come fascio di cavi

Di seguito è descritta la procedura per un fascio di cavi. Ripetere eventualmente i passaggi operativi per il secondo fascio di cavi.

- $\blacktriangleright$ Collegare il collegamento console PORT II 8 o PORT I 9 dell'unità centrale ADN CU1 con l'ingresso IN ® della prima console mediante un cavo di sistema.
- $\blacktriangleright$  $\blacktriangleright$  Collegare l'uscita OUT  $\textcircled{1}$  della prima console all'ingresso IN  $\textcircled{1}$  della seconda console con un cavo di sistema.
- $\blacktriangleright$ Ripetere il processo per ulteriori console.
- $\blacktriangleright$ Ripetere eventualmente il medesimo processo per un secondo fascio di cavi.

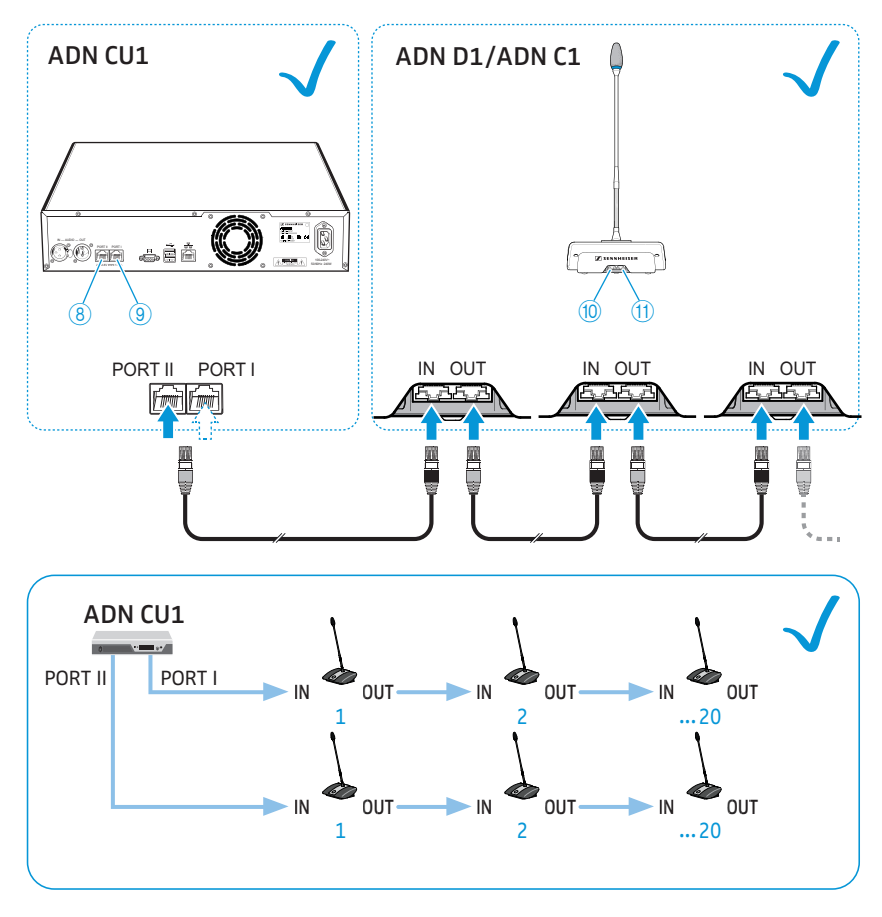

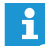

Attenersi al numero di circa 15-20 console limitato dal rischio di caduta di tensione per ogni fascio di cavi (vedere pagina [7](#page-7-1)).

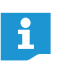

È possibile utilizzare un sostegno opzionale per i cavi di sistema. Informazioni dettagliate sono riportate nelle istruzioni per l'uso del sistema ADN.

### <span id="page-15-0"></span>Installazione di una conferenza di grandi dimensioni cablata

Per il funzionamento di più di 40 console o in caso di cablaggio ridondante, sono necessarie alimentazioni ADN PS. In un sistema per conferenze è possibile utilizzare un massimo di 15 alimentazioni ADN PS.

Collegamento delle alimentazioni ADN PS all'unità centrale ADN CU1

- Collegare il collegamento console PORT II 8 o PORT I 9 dell'unità centrale ADN CU1 all'ingresso DATA CU/PS ® della prima alimentazione ADN PS con un cavo di sistema (sono consentiti al massimo 50 m).
- Collegare l'uscita DATA PS 11 della prima alimentazione ADN PS all'ingresso DATA CU/PS <sup>10</sup> della seconda alimentazione ADN PS con un cavo di sistema.
- $\blacktriangleright$ Procedere analogamente per le restanti alimentazioni ADN PS.

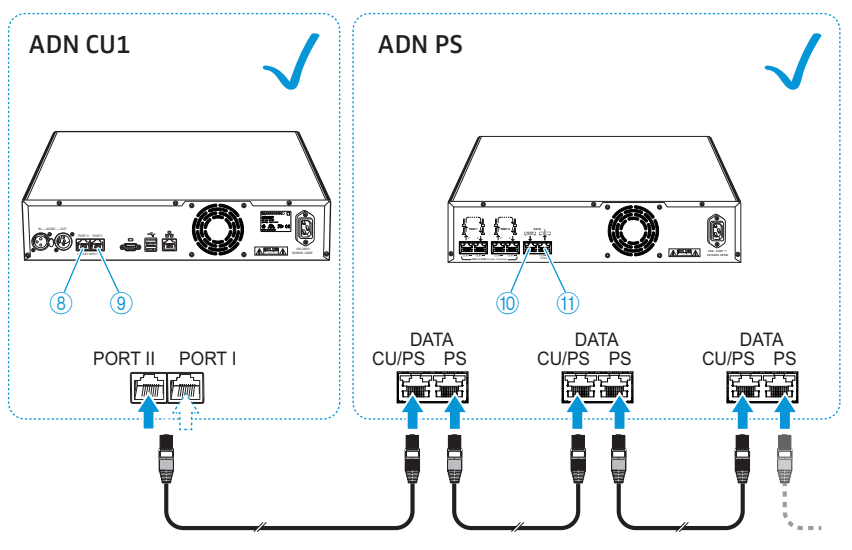

 $\blacktriangleright$  Collegare le console cablate all'alimentazione ADN PS (consultare le istruzioni per l'uso dell'alimentazione ADN PS o del sistema ADN).

### <span id="page-16-0"></span>Installazione di una conferenza wireless

Per il funzionamento delle console wireless è necessario almeno un modulo antenna ADN-W AM.

Collegamento del modulo antenne ADN-W AM all'unità centrale ADN CU1

Collegare il collegamento console PORT II 8 o PORT I 9 dell'unità centrale ADN CU1 con l'ingresso del modulo antenne ADN-W AM con un cavo di sistema (dotazione di ADN-W AM; massimo 50 m).

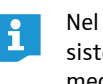

Nel caso in cui l'alimentazione del modulo antenne mediante cavo di sistema non fosse sufficiente, esso necessita di un'alimentazione separata mediante alimentatore NT 12-50C (informazioni dettagliate sono riportate nelle istruzioni per l'uso del sistema ADN).

È possibile collegare il modulo antenne ADN-W AM anche ai collegamenti  $\mathbf{i}$ console PORT di un'alimentazione ADN PS. In tal caso, l'utilizzo di un cablaggio a fasci o ad anello è irrilevante. Il modulo antenne viene collegato come una console al fascio o all'anello di cavi.

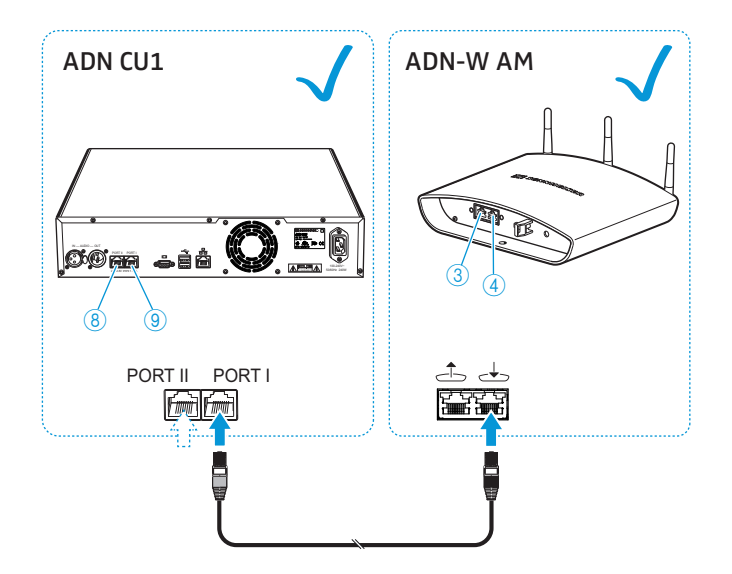

## Preparazione al funzionamento con il software «Conference Manager»

#### Funzionamento del software con l'unità centrale

Per utilizzare il software «Conference Manager» con l'unità centrale sono necessari i seguenti dispositivi:

<span id="page-17-0"></span>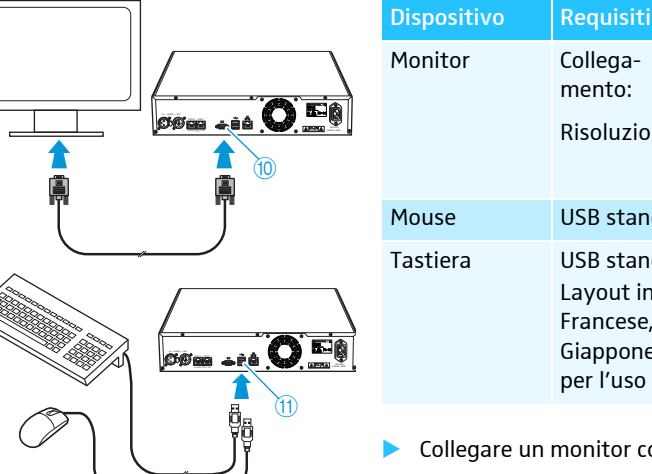

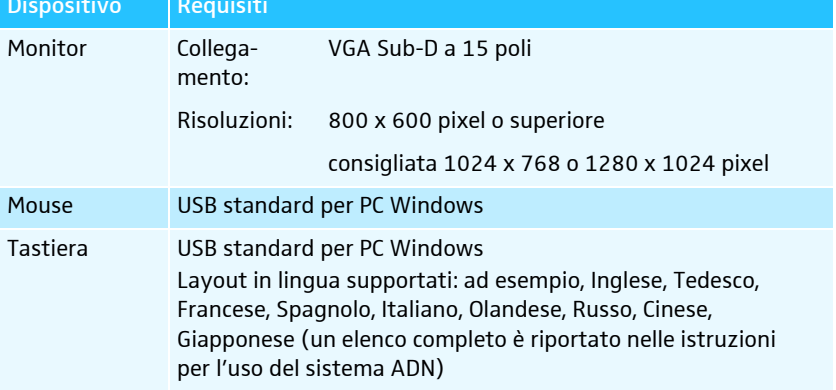

- Collegare un monitor con un cavo VGA Sub-D all'uscita monitor  $\Box$   $\Box$ .
- $\blacktriangleright$ Collegare tastiera e mouse a entrambe le interfacce USB  $\leftarrow$  (1).
- $\blacktriangleright$  Configurare schermo, tastiera e mouse mediante il software «Conference Manager» (informazioni dettagliate sono riportate nelle istruzioni per l'uso del sistema ADN).

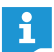

Utilizzare un hub USB nel caso in cui il numero delle interfacce USB (1) dell'unità centrale non sia sufficiente.

#### Funzionamento del software su PC separato

Per utilizzare il software «Conference Manager» con un PC separato è necessario osservare i seguenti requisiti di sistema:

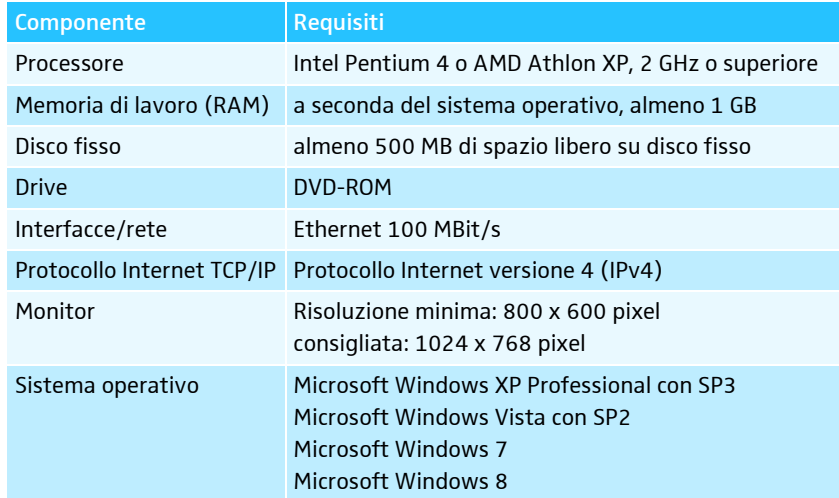

 $\blacktriangleright$ Collegare l'interfaccia Ethernet  $\Omega$  dell'unità centrale con un cavo di rete (tipo: Cat 5) all'interfaccia di rete del PC in uso.

È anche possibile collegare PC e unità centrale con uno switch.

 $\blacktriangleright$  Installare sul PC collegato il software «Conference Manager» contenuto nel DVD-ROM in dotazione e configurare la rete (informazioni dettagliate sono disponibili nelle istruzioni per l'uso del sistema ADN).

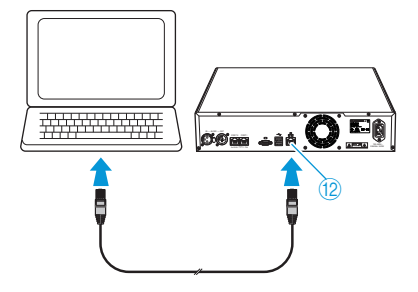

<span id="page-18-1"></span><span id="page-18-0"></span>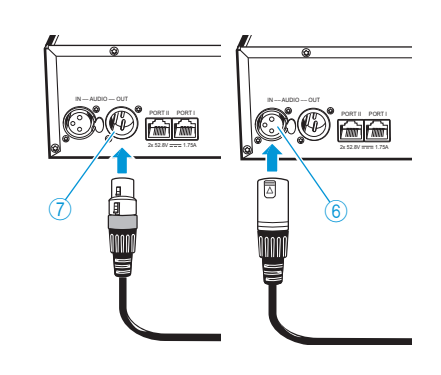

### Collegamento di dispositivi audio esterni all'unità centrale

Per trasmettere il canale conferenza su un dispositivo audio esterno:

- $\blacktriangleright$  $\blacktriangleright$  Collegare l'uscita audio OUT  $\textcircled{7}$  dell'unità centrale con un cavo XLR a un dispositivo audio esterno.
- Per collegare una sorgente audio esterna e trasmetterla attraverso il canale conferenza:
- $\blacktriangleright$  $\blacktriangleright$  Collegare la sorgente audio esterna all'ingresso audio IN  $\textcircled{\scriptsize{6}}$  dell'unità centrale con un cavo XLR.

## Collegamento all'unità centrale di una periferica di archiviazione di massa USB per la registrazione audio

Per utilizzare la registrazione audio dell'unità centrale ADN CU1 è necessaria una periferica di archiviazione di massa USB con le seguenti caratteristiche:

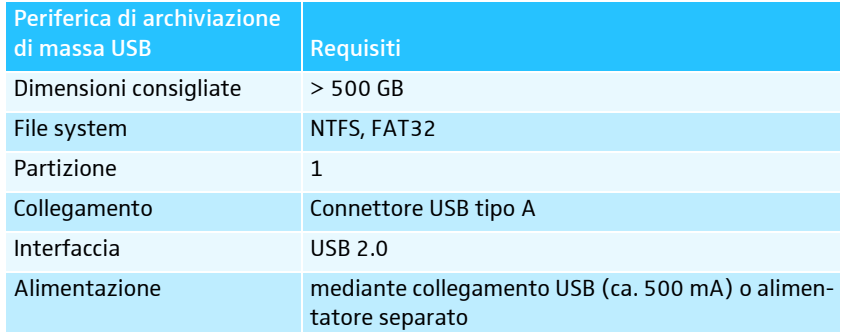

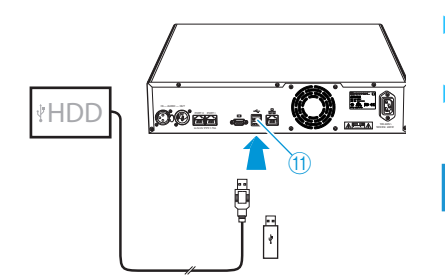

- $\blacktriangleright$  Collegare la periferica di archiviazione di massa USB a una delle interfacce  $\mathsf{USB} \leftarrow \textcircled{\scriptsize{1}}$ .
- $\blacktriangleright$  Collegare eventualmente l'alimentatore della periferica di archiviazione di massa USB.
- $\overline{O}$  Utilizzare un hub USB nel caso in cui il numero delle interfacce USB  $\overline{O}$  non sia sufficiente o la periferica di archiviazione di massa USB risulti troppo grande per il collegamento all'unità centrale.

## Utilizzo dell'unità centrale ADN CU1

### Accensione/spegnimento del sistema per conferenze

### Accensione del sistema per conferenze con console cablate

-Premere l'interruttore di accensione/spegnimento  $\bigoplus$  sull'unità centrale ADN CU1 ed eventualmente sulle alimentazioni ADN PS portandolo in posizione «I». L'unità centrale si accende e il display si illumina. Si accendono anche le alimentazioni eventualmente collegate.

#### Accensione del sistema per conferenze con modulo antenna per funzionamento wireless

 $\blacktriangleright$ Premere l'interruttore di accensione/spegnimento  $\mathbf 1$  sull'unità centrale ADN CU1 portandolo in posizione «I».

L'unità centrale si accende e il display si illumina. Si accende anche il modulo antenne ADN-W AM collegato.

- 
- Se per il funzionamento wireless del sistema per conferenze si utilizzano eventualmente delle alimentazioni ADN PS, anche queste si accendono (vedere il paragrafo precedente).

**ADN CU1**

<span id="page-18-3"></span><span id="page-18-2"></span>**ADN CU1**

 $\overline{P}$ 

റ്റ

A ::::::

#### Spegnimento del sistema per conferenze

- Se sono state apportate modifiche a una configurazione nel software i «Conference Manager», è necessario memorizzare tali modifiche prima di spegnere l'unità centrale. Tutte le altre impostazioni dell'unità centrale vengono salvate automaticamente.
- **•** Premere l'interruttore di accensione/spegnimento  $\mathbf{\textcircled{1}}$  sull'unità centrale ADN CU1 portandolo in posizione «0». L'unità centrale viene disattivata e il display si spegne. Tutte le alimentazioni ADN PS eventualmente collegate all'unità centrale e accese vengono così disat-

tivate e i relativi LED di stato si spengono. Si spegne anche il modulo antenne ADN-W AM eventualmente collegato.

Per spegnere completamente l'unità centrale ADN CU1:

Scollegare la spina dell'unità centrale ADN CU1 dalla rete elettrica.

### <span id="page-19-0"></span>Disattivazione del blocco tasti dell'unità centrale

Se è stato attivato il blocco tasti, è necessario disattivarlo per poter utilizzare l'unità centrale:

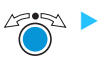

 Premere il jog dial o un altro tasto qualsiasi. Sul display compare «Blocco tasti».

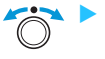

 Ruotare il jog dial. Viene selezionata l'impostazione «Spento».

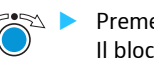

 Premere il jog dial. Il blocco tasti viene disattivato.

### <span id="page-19-1"></span>Funzione dei tasti

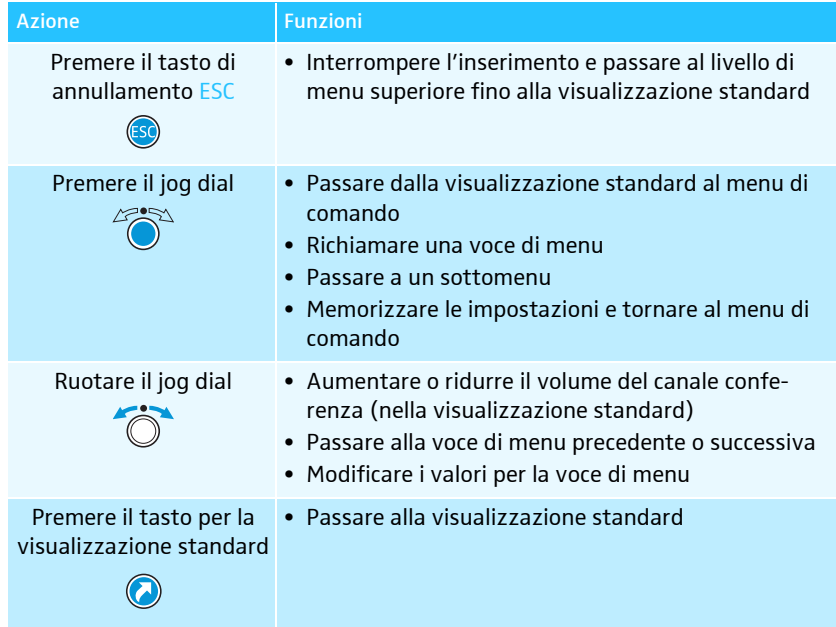

### Impostazione del volume degli altoparlanti delle console

<span id="page-20-0"></span>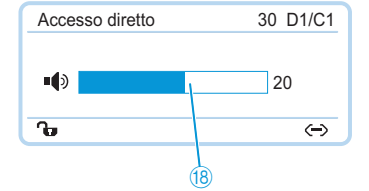

L'unità centrale permette di impostare il volume degli altoparlanti delle console. La visualizzazione standard mostra il volume attualmente impostato ®.

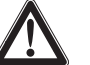

### ATTENZIONE

Pericolo di danni all'udito a causa di suoni acuti!

Se il volume del canale conferenza è alto o se parlano contemporaneamente diversi partecipanti si possono verificare feedback che provocano un suono acuto. Tali rumori possono provocare danni all'udito.

- Ridurre il volume del canale conferenza (vedere sotto).
- ▶ Attivare la funzione «Soppressione feedback» per poter aumentare il volume prima del manifestarsi di feedback (vedere a pagina [24](#page-24-0)).
- Assicurarsi che la riduzione automatica del livello «Riduzione guadagno» sia attivata (vedere a pagina [24](#page-24-1)). Questa funzione riduce il fattore di amplificazione di ogni console, impedendo il feedback.
- Aumentare la distanza tra le singole console di almeno 50 cm.

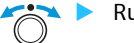

Ruotare il jog dial

- verso destra per aumentare il volume oppure
- verso sinistra per diminuirlo.

Utilizzare la funzione «Soppressione feedback» per poter aumentare il volume del canale conferenza fino a 5 dB senza che si verifichino feedback (vedere a pagina [24\)](#page-24-0).

## <span id="page-20-1"></span>Configurazione del sistema per conferenze

### <span id="page-20-2"></span>Utilizzo del menu di comando

In questa sezione vengono descritte le impostazioni nel menu di comando sulla base della voce di menu «Numero max microfoni aperti».

Passaggio dalla visualizzazione standard al menu di comando

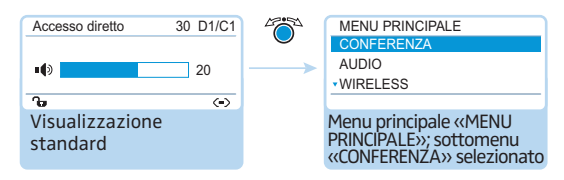

 $\blacktriangleright$ Premere il jog dial.

> Si visualizza il menu principale «MENU PRINCIPALE». Si visualizza l'ultimo sottomenu richiamato o l'ultima voce di menu richiamata.

#### Attivazione della voce di menu

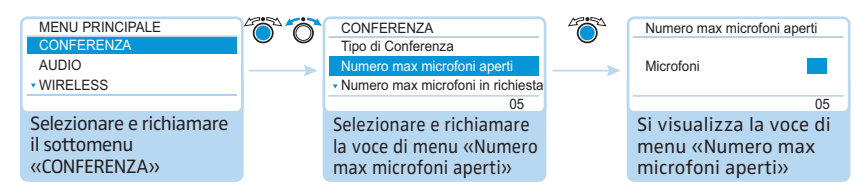

 $\blacktriangleright$  Premere il jog dial per richiamare il sottomenu «CONFERENZA». Compare il sottomenu «CONFERENZA».

Modifica e memorizzazione delle impostazioni

- $\blacktriangleright$  Ruotare il jog dial per selezionare la voce di menu «Numero max microfoni aperti».
- - Premere il jog dial per richiamare la voce di menu «Numero max microfoni aperti».

#### CONFERENZA 70 Numero max microfoni aperti  $\ddot{\circ}$ Numero max microfoni aperti Tipo di Confer<br>Numero maxi Microfoni 05 Microfoni 07 Numero max microfoni in richiest 05 05 05 05 Selezionare e richiamare Impostare la voce di Memorizzare la voce di menu «Numero menu «Numero max l'inserimento max microfoni aperti» microfoni aperti»  $\mathbb{Z}^n$

 $\blacktriangleright$  Ruotare il jog dial per confermare le impostazioni nella voce di menu «Numero max microfoni aperti».

#### $\blacktriangleright$ Premere il jog dial.

L'inserimento viene salvato. Si torna nuovamente nel menu di comando.

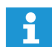

Spostando il jog dial brevemente verso destra o sinistra, il menu o l'impostazione cambia in modo graduale.

Ruotando il jog dial verso destra o sinistra e mantenendolo in posizione, il menu o l'impostazione cambiano in modo costante (funzione Repeat).

#### Annullamento dell'inserimento

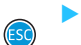

 Premere il tasto di annullamento ESC. Si apre il menu di comando o il livello di menu immediatamente superiore.

#### Oppure:

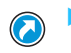

 $\blacktriangleright$  Premere il tasto di visualizzazione standard. Compare la visualizzazione standard.

Per tornare nuovamente all'ultima voce di menu modificata:

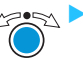

 $\blacktriangleright$  Premere il jog dial fino a quando compare l'ultima voce di menu utilizzata.

#### Uscita dai menu

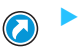

 Premere il tasto di visualizzazione standard. Compare la visualizzazione standard.

#### Oppure:

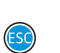

 $\blacktriangleright$  Premere il tasto di annullamento ESC fino a quando compare la visualizzazione standard.

<span id="page-22-0"></span>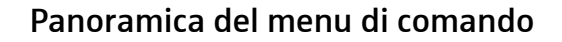

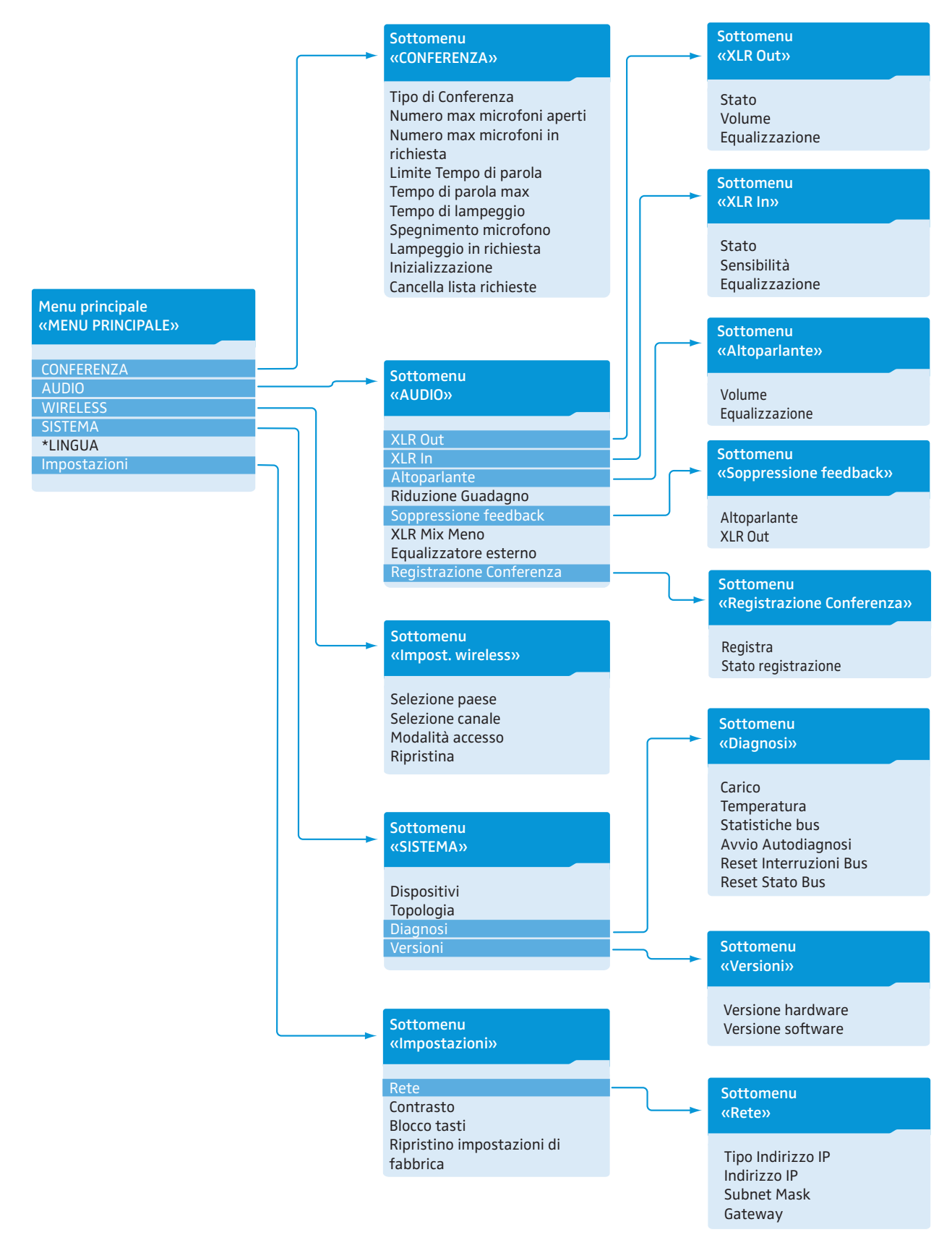

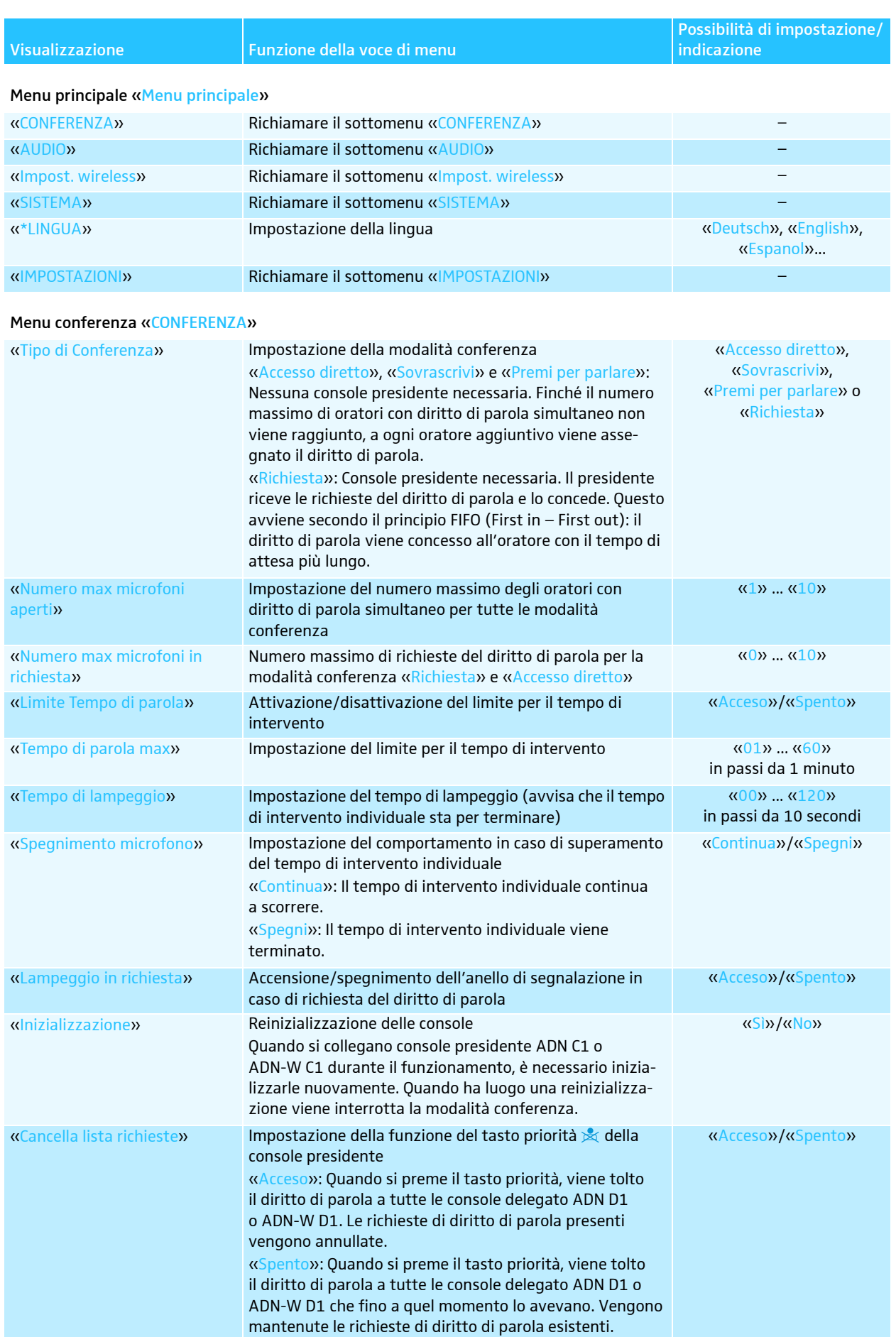

<span id="page-24-1"></span>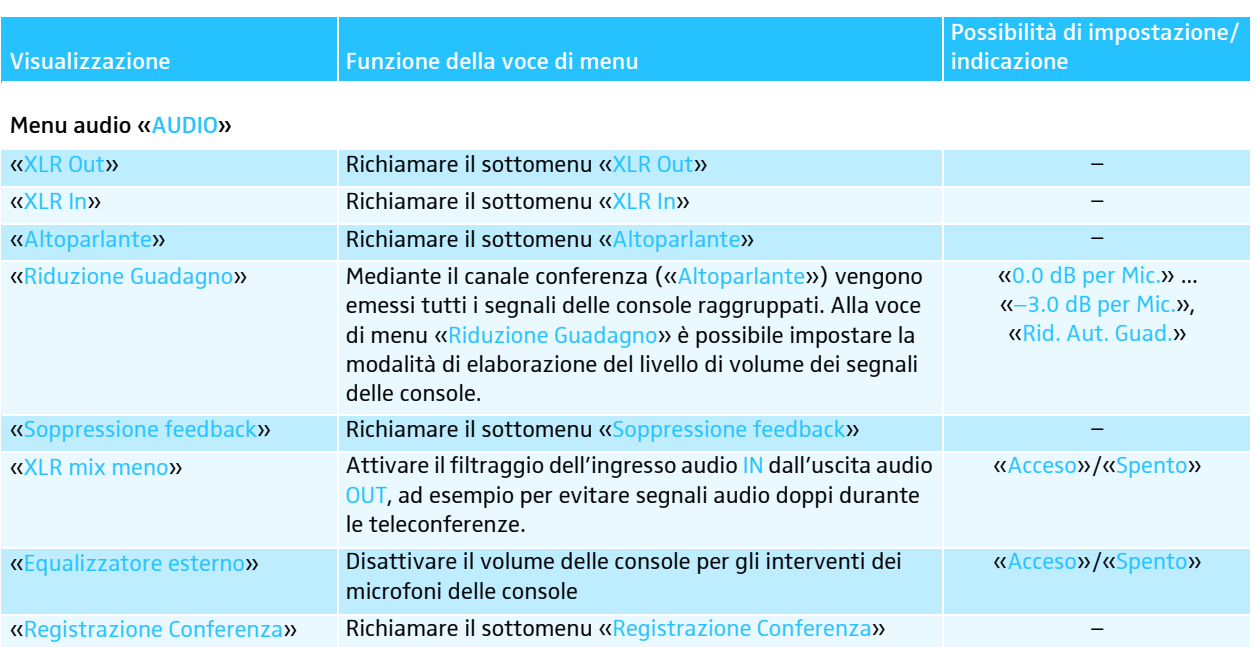

### <span id="page-24-0"></span>Menu uscita audio OUT«XLR Out»

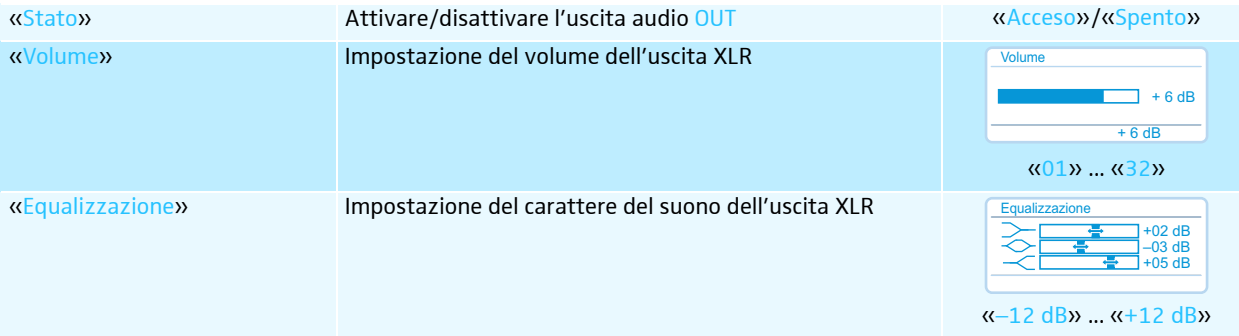

### Menu ingresso audio IN «XLR In»

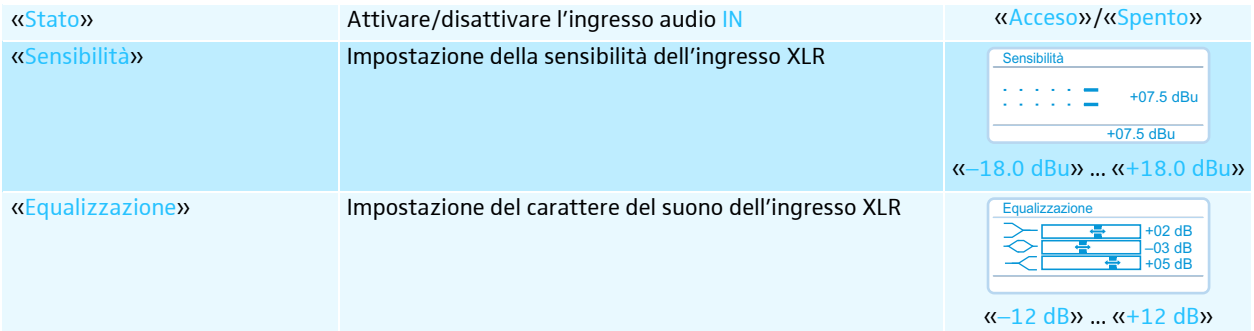

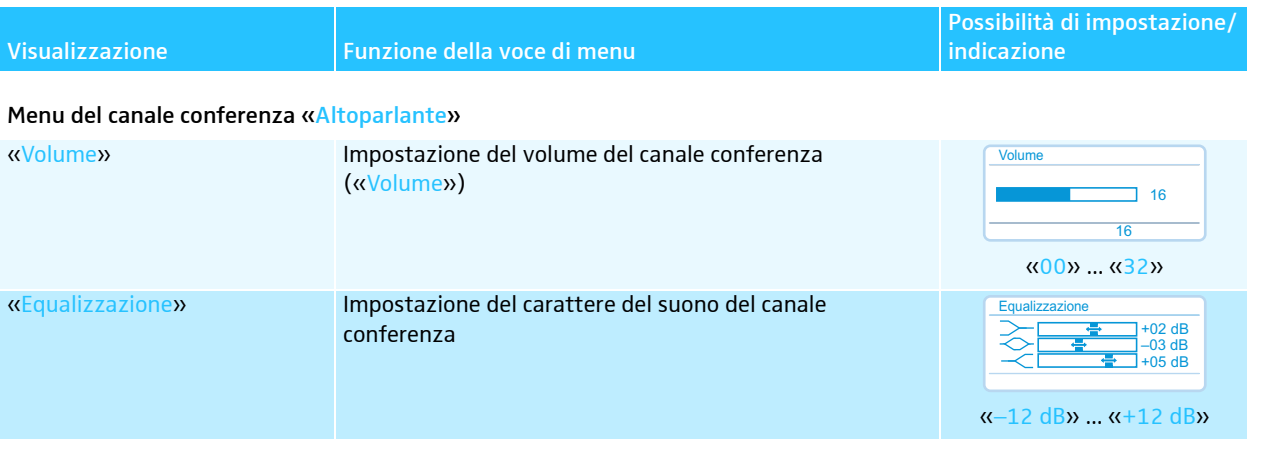

### Menu per evitare i feedback e per l'aumento del volume «Soppressione feedback»

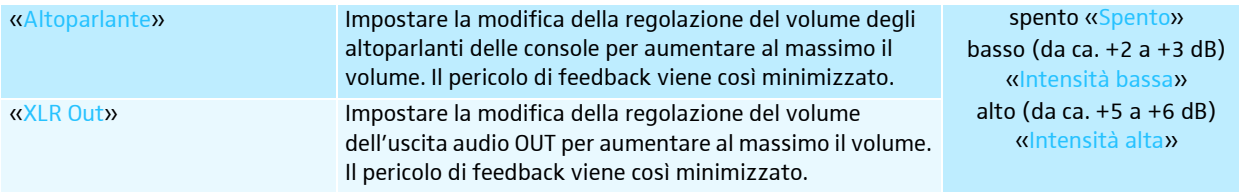

### Menu per la registrazione audio «Registrazione Conferenza»

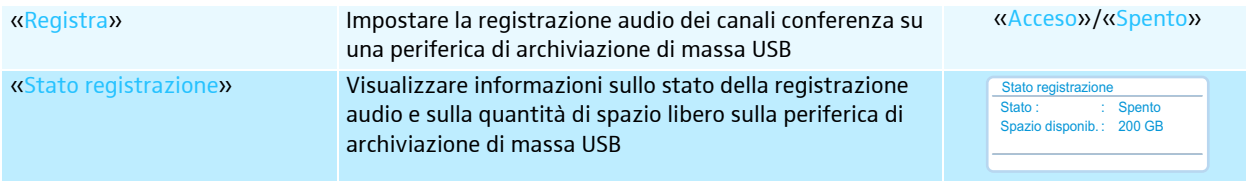

### Menu wireless «Impost. wireless»

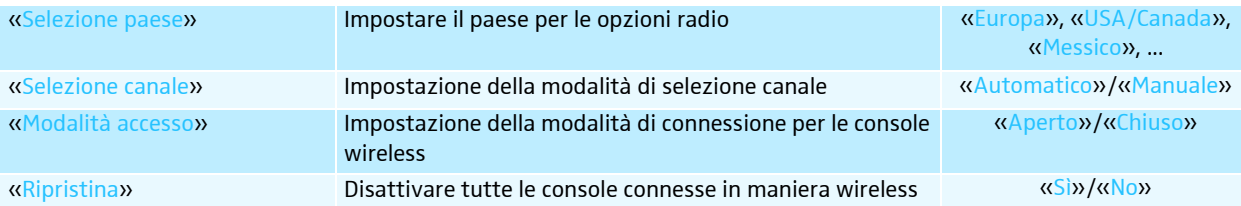

### Menu di sistema «SISTEMA»

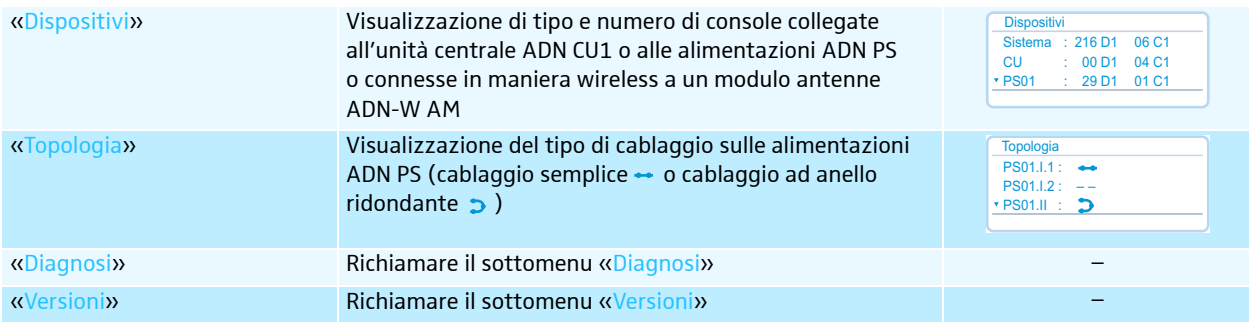

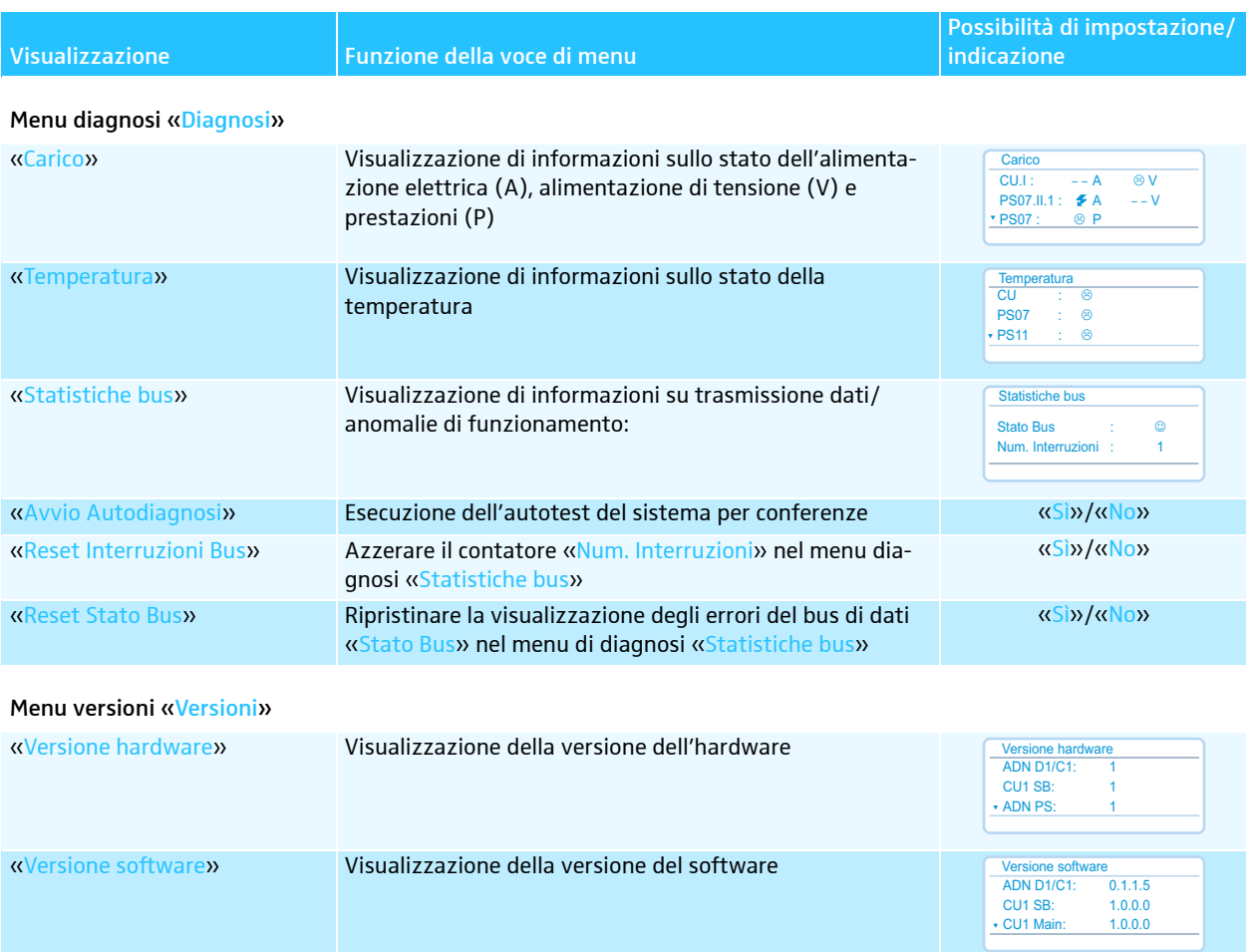

### Menu impostazioni «IMPOSTAZIONI»

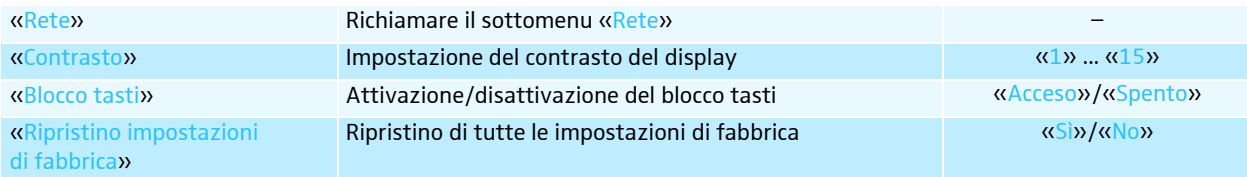

### Menu rete «Rete»

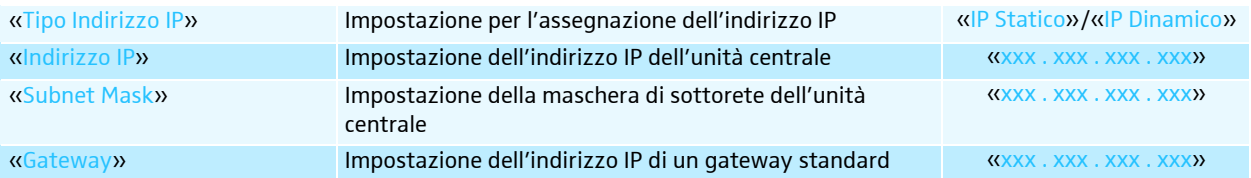

## <span id="page-27-0"></span>Pulizia e manutenzione del sistema per conferenze

#### **ATTENZIONE**

#### Danni al dispositivo causati da liquidi!

I liquidi possono penetrare nel dispositivo, provocando cortocircuiti o il danneggiamento dei meccanismi.

Detergenti e solventi possono danneggiare la superficie del dispositivo.

- **Tenere lontano dal dispositivo qualunque tipo di liquido.**
- $\blacktriangleright$ Non utilizzare assolutamente solventi o detersivi.
- $\blacktriangleright$ Spegnere il sistema per conferenze (vedere a pagina [18](#page-18-2)).
- $\blacktriangleright$  Scollegare l'unità centrale ADN CU1 e le alimentazioni ADN PS dalla rete elettrica prima di procedere alla pulizia.
- $\blacktriangleright$ Per pulire il dispositivo utilizzare esclusivamente un panno morbido e asciutto.

Per garantire un raffreddamento ottimale dell'unità centrale ADN CU1 e delle alimentazioni ADN PS:

 $\blacktriangleright$  Pulire occasionalmente le aperture di ventilazione sul lato anteriore, posteriore e inferiore con una spazzola o un pennello per evitare i depositi di polvere.

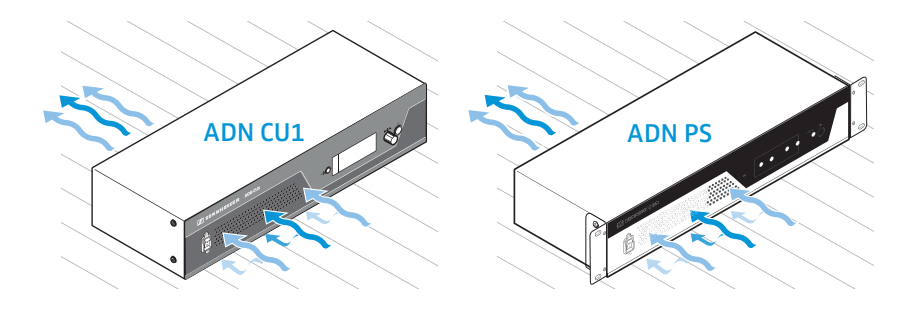

# <span id="page-28-0"></span>Dati tecnici di ADN CU1

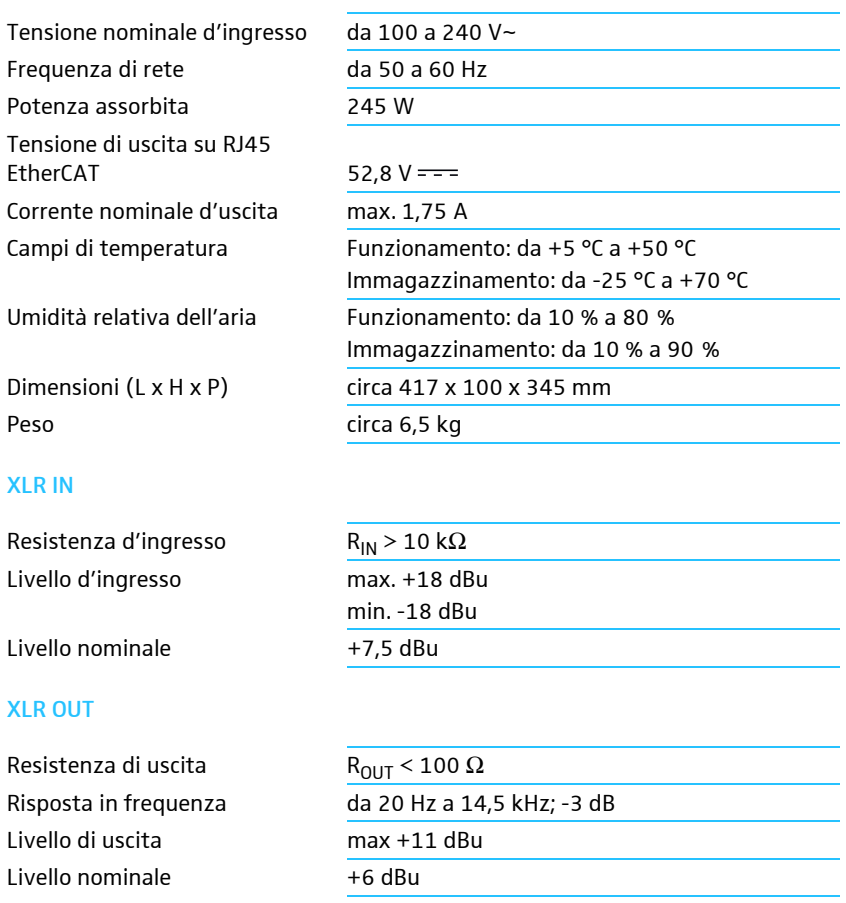

### $XL$

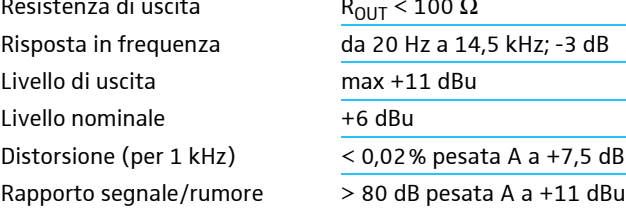

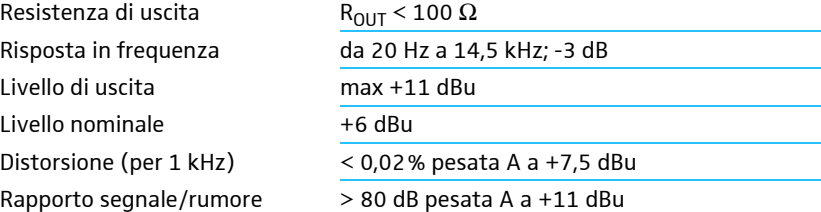

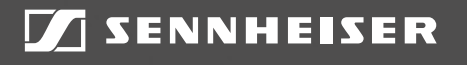

### Sennheiser electronic GmbH & Co. KG

Am Labor 1, 30900 Wedemark, Germany www.sennheiser.com

Publ. 08/16, 549158/A03